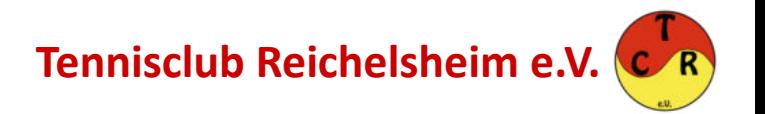

### **Hintergrund:**

- Der manuelle Aufwand für die Auswertung der zahlreichen Kantinenzettel nimmt monatlich viel Zeit in Anspruch.
- Auf Grund von unleserlicher Schreibweise, Abkürzungen oder nur unvollständig ausgefüllten Kantinenzetteln kann teilweise keine Zuordnung vorgenommen werden. Dies verhindert eine korrekte Abrechnung und kostet unseren Verein bares Geld.
- $\rightarrow$ Mit dem Test einer digitalen Getränkeliste versuchen wir ab der Saison 2023 diese Probleme zu beheben.

# **Betrifft** Kantinenzettel:

Bitte außer den Getränken auch immer ausfüllen: Vor- und Nachname (bitte in Druckbuchstaben) **Datum** und **Unterschrift** 

Unleserliche Hieroglyphen, Abkürzungen, nur Vorname, dies alles ist TABU und führt zu unnötigem Zeitaufwand bei der Abrechnung.

Vielen Dank!!!! Das erleichtert die Abrechnung sehr!!!!

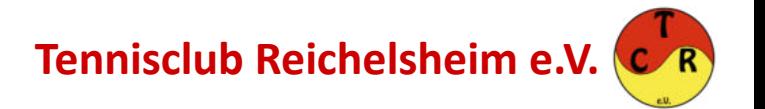

#### **Aufrufen der Getränkeliste:**

- Um die Getränkeliste im Clubhaus mit dem Smartphone aufzurufen, stehen euch drei Möglichkeiten zur Verfügung:
	- 1. Aufruf über unsere Homepage (tennisclub-reichelsheim.de) bzw. die mobile App:

TC Reichelsheim -> Mitglieder -> Getränkezettel

- 2. Abscannen des QR Codes am Zettelkasten
- 3. Abscannen des QR Codes auf dem Papierzettel
- Zum Abscannen eines QR Codes öffnet ihr einfach die Kamera eures Smartphones und klickt den angezeigten Link an der erscheint, wenn ihr die Kamera über den QR Code führt.

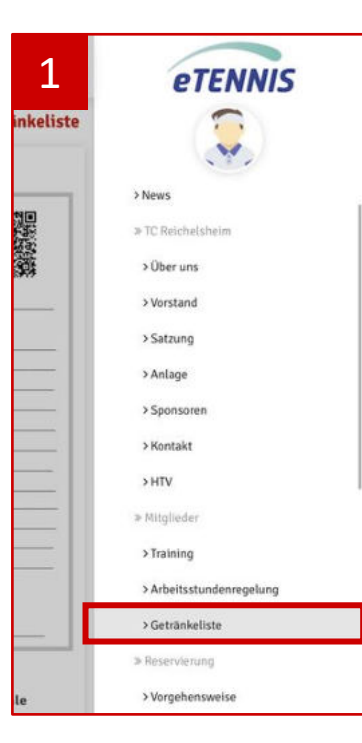

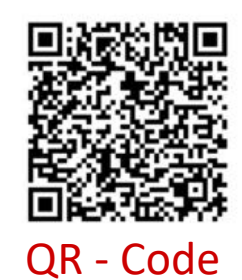

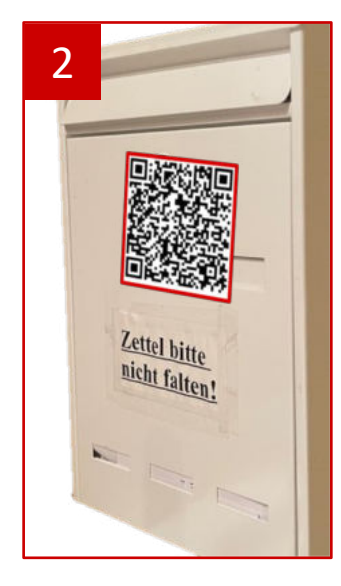

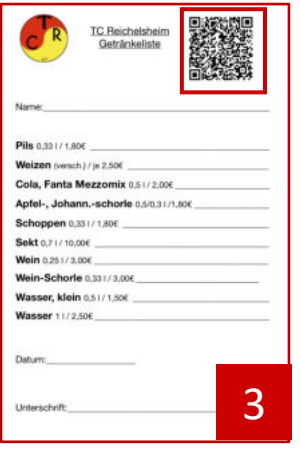

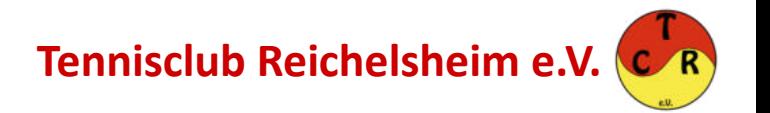

#### **Ausfüllen der Getränkeliste:**

- Durch den Aufruf des QR Codes werdet ihr auf ein Online-Formular weitergeleitet, welches die bisherigen Kantinenzettel nachbildet.
- Bitte achtet beim Ausfüllen darauf, Vorname und Nachname in der vorgegebenen Reihenfolge einzugeben, das erleichtert die Auswertung. Beides sind Pflichtfelder.
- Wie gewohnt tragt ihr die Anzahl der verzehrten Getränke je Getränkerubrik ein. Es sind nur Zahlenwerte zugelassen.
- Das Formular ist weiterhin zu unterschreiben. Hierzu klickt ihr zunächst in das Feld Unterschrift und unterzeichnet dann per Finger über das Display.
- Im Anschluss bestätigt ihr die Eingaben über Senden. Dass eure Eingaben korrekt übermittelt wurden, erkennt ihr daran, dass eine Folgeseite mit dem Text erscheint: "Vielen Dank für die Nutzung unserer digitalen Getränkeliste!".

#### **NEU:**

- Neu sind die Auswahlfelder für die Bewirtung von Gästen und TCR Freigetränke.
- **Bewirtung Gäste**: Setzt diesen Haken, wenn Ihr hierfür eine gesonderte Rechnung zur einfacher Verrechnung mit Eurer Mannschaftskasse erhalten wollt. Am Besten durch den jeweiligen Mannschaftsführer auszufüllen.
- **TCR Freigetränke**: Dieser Haken dient uns zur Dokumentation, wenn Ihr bspw. bei einem Arbeitseinsatz Freigetränke erhalten habt. Derartig markierte Zettel werden Euch nicht in Rechnung gestellt.

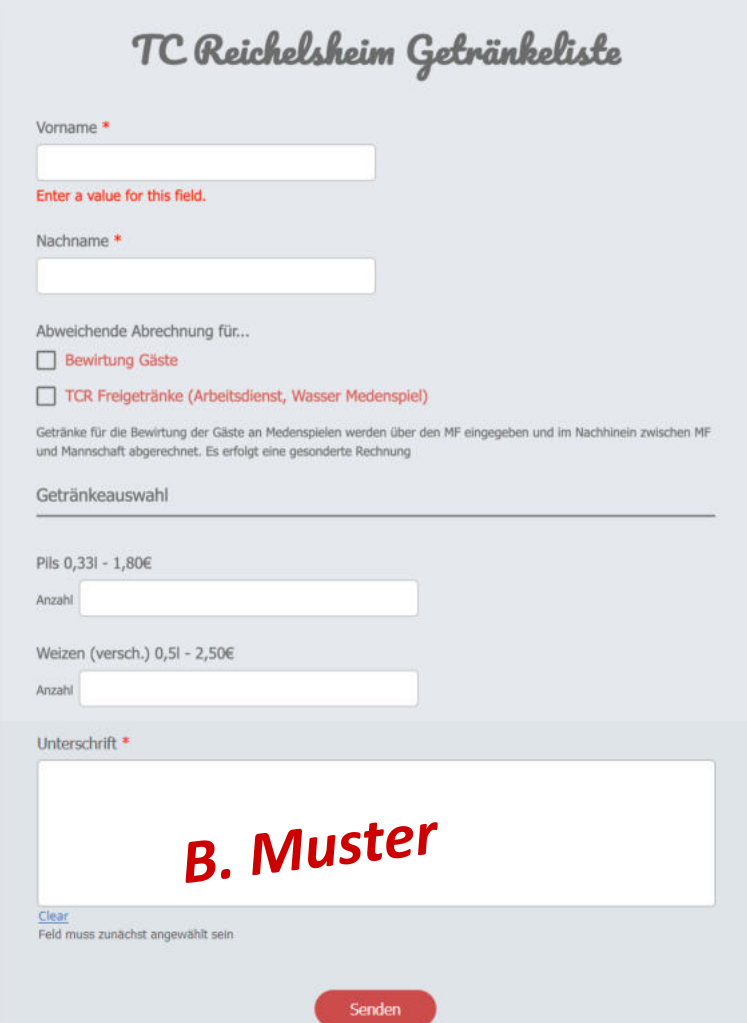

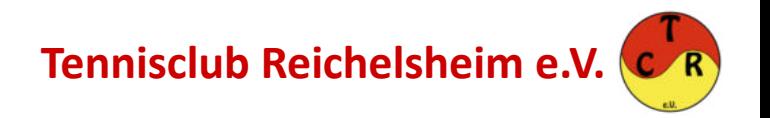

### **Umgang mit dem Papierzettel:**

- Die bisherigen Papierzettel bleiben zunächst im Clubhaus erhalten und werden um den genannten QR Code ergänzt.
- Ihr könnt die Zettel wie gehabt als "Merkzettel" verwenden und während eurer Anwesenheit die verzehrten Getränke darauf notieren, um nicht für jedes Getränk eine neues Onlineformular ausfüllen zu müssen.
- Sollte es technische Schwierigkeiten geben, bleibt der bisherige Papierprozess als Alternative zunächst bestehen.
- Wichtig: Kantinenzettel die online übermittelt wurden, dürfen nicht mehr in den Kasten geworfen werden, um Doppelbuchungen zu vermeiden. Diese bitte entsprechend entsorgen.

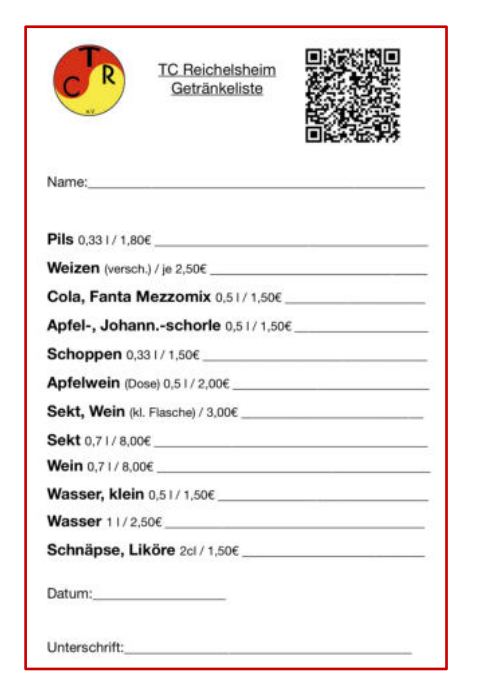

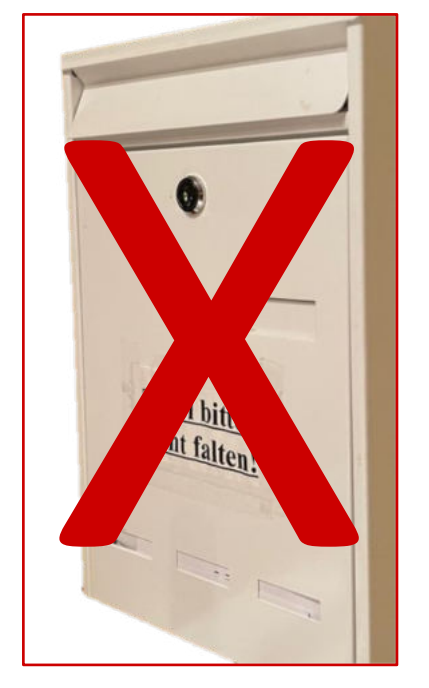

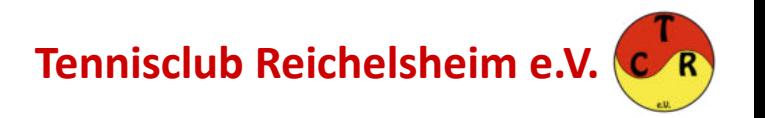

### **Abrechnung:**

- Die Abrechnung der Kantinenzettel erfolgt wie gehabt in regelmäßigen Abständen per SEPA Lastschrift von euren Konten.
- Alle Mitglieder die Ihre Email Adresse hinterlegt haben, bekommen zukünftig zusätzlich eine Rechnung zur Dokumentation per Mail.
- Habt Ihr Getränkezettel zur Bewirtung von Gästen abgegeben erhaltet ihr für diese eine zweite, separate Rechnung mit entsprechendem Kommentar.

Vielen Dank für Eure Unterstützung!

Der Vorstand

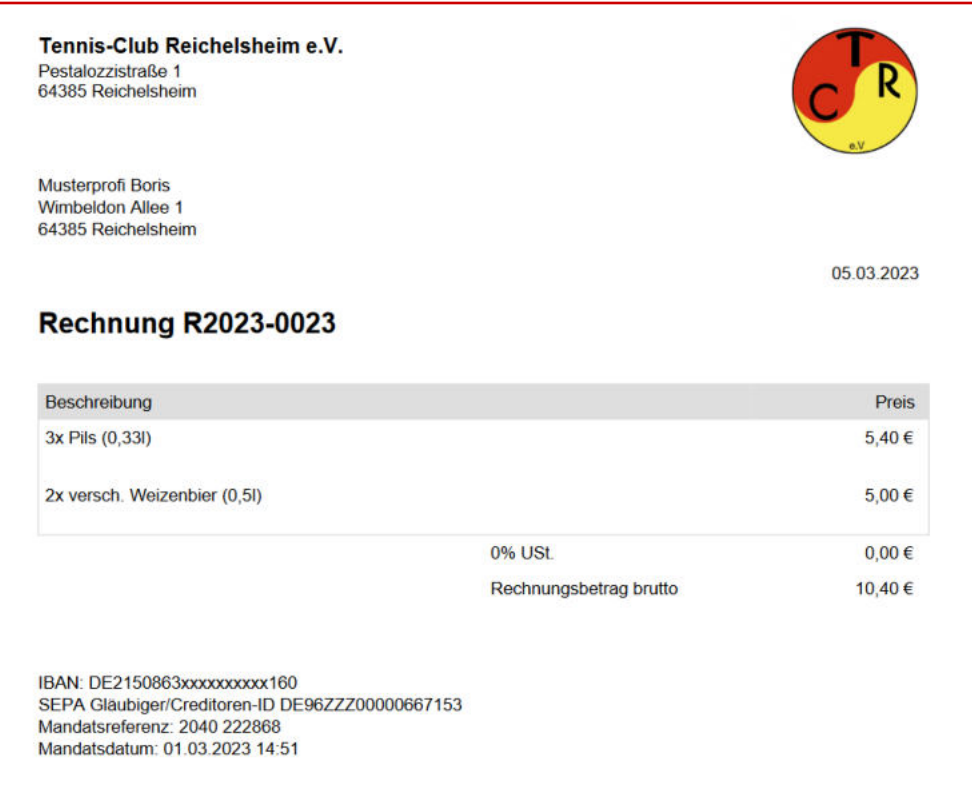